## **Changing the Event of the Currently Displayed File**

Checks and changes the event of the currently displayed file.

*1* Select the playback mode.

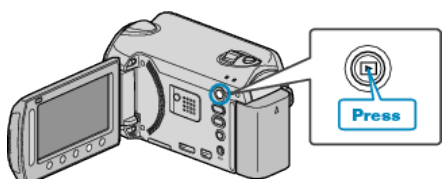

*2* Select video mode.

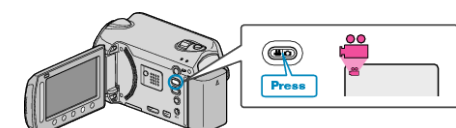

**3** Touch  $\textcircled{\tiny{\textcircled{\tiny{M}}}}$  to display the menu.

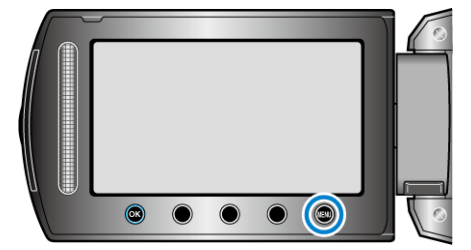

4 Select "EDIT" and touch  $\otimes$ .

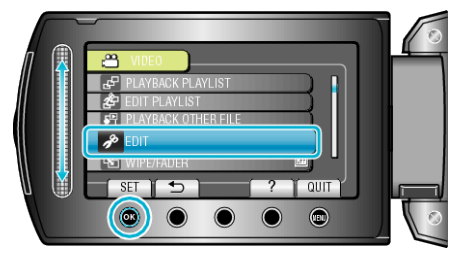

5 Select "CHANGE EVENT REG." and touch  $\otimes$ .

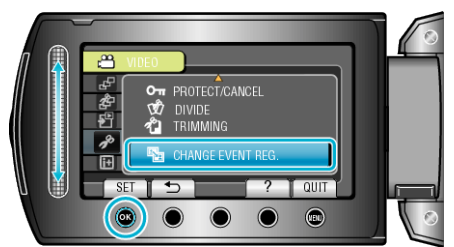

**6** Select "CURRENT" and touch  $\otimes$ .

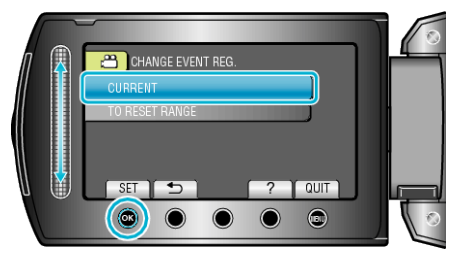

**7** Select the file you want to register and touch  $\otimes$ .

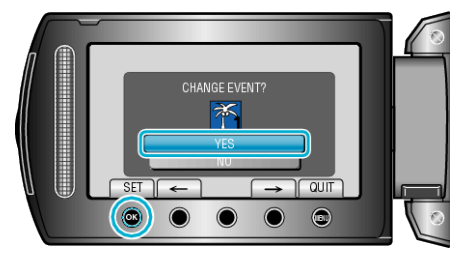

0 The file to register appears on this screen.

- $\bullet$  Touch the operation buttons " $\leftarrow$ " / " $\rightarrow$ " to select the previous or next file.
- **8** Select a new event and touch  $\infty$ .

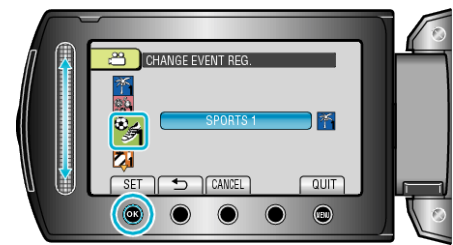

- 0 You can cancel the registered event by touching "CANCEL".
- After setting, touch  $@$ .
- To exit the screen, touch  $@$ .